# **Soportes tarjeta BUS-SCS**

#### **H4649 LN4649 0 675 65 5 727 35 5 722 35**

## **Descripción**

Soporte tarjeta para alimentar habitaciones de hotel. El dispositivo puede localizarse inclusive en la oscuridad gracias a la retroiluminación de la hendidura por el LED incorporado, y el apagado retardado programado.

Es posible insertar tarjetas de dimensiones comprendidas entre 45 mm y 54 mm (ISO).

- La configuración del dispositivo puede realizarse en dos modos diferentes:
- **Configuración física**, que se efectúa mediante los configuradores a introducir en los alojamientos correspondientes.
- **Configuración mediante el software MyHOME\_Suite** que puede descargarse de la web www.homesystems-legrandgroup.com; este modo ofrece más opciones respecto a la configuración física.

#### **Datos técnicos**

Alimentación del BUS SCS: 18-27 Vdc Consumo máx: 6 mA Consumo en stand-by: 5 mA Temperatura de funcionamiento:  $(-10) - (+45)$  °C

## **Normas, Certificaciones, Marcas**

EN 60669-2-1 EN 50491-5-1 EN 50428

# **Datos dimensionales**

Tamaño: 2 módulos de empotrar

# Vista frontal

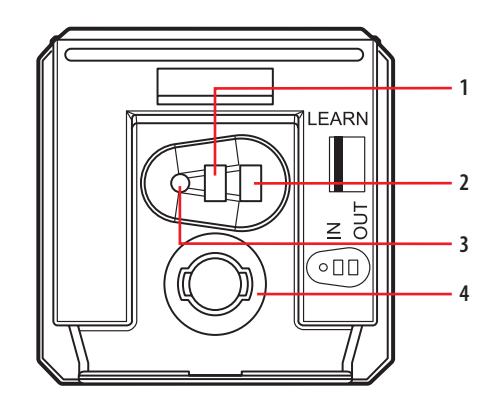

Vista posterior

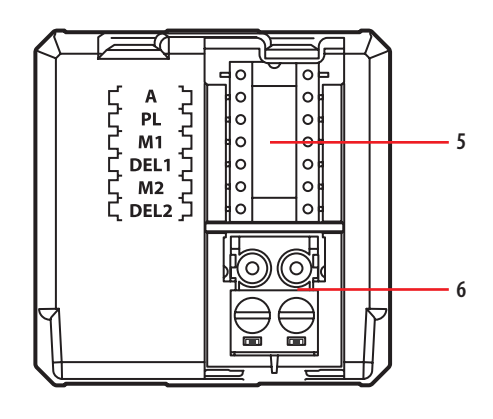

## **Leyenda**

- 1. Tecla de programación: Learn IN
- 2. Tecla para la programación: Learn OUT
- 3. LED
- 4. Microinterruptor presencia tarjeta
- 5. Alojamiento para los configuradores
- 6. Conector para conexión al BUS SCS

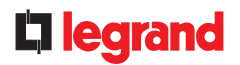

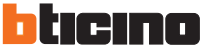

### **Configuración física**

Existen dos modos de configuración:

- CENTRALIZADO (para el uso con MH201), para llamar los escenarios gestionados por el programador de escenarios. Al introducir y extraer la credencial, el dispositivo envía una señal al programador de escenarios que se encargará, en función de los escenarios configurados, de activar las funciones previstas.
- A = 1-9 (dirección del comando CEN)
- PL = 1-9 (dirección del comando CEN)

 $M1 = CFN$ 

- DEL1 = ningún configurador
- M2 = ningún configurador
- DEL2 = ningún configurador

Nota: la introducción de la credencial corresponde al "Pulsador 1" del comando y su extracción al "Pulsador 2".

- ESCENARIO, en función del cual al introducir la credencial, se habilita un grupo de actuadores y se activa un escenario de entrada (mediante el módulo de escenarios); al extraerla, se activa un escenario de salida (mediante el módulo de escenarios) y al cabo de un retardo programable, se apagan y luego deshabilitan todos los actuadores del grupo.
- $A = 1-9$  (como módulo de escenarios)
- PL = 1-9 (como módulo de escenarios)
- M1 = 1-8 ((activación del escenario correspondiente: véase tabla B)
- DEL1 = 0 9 (retardo de apagado por extracción de la credencial: véase tabla B) M2 = ningún configurador
- DEL2 = 0 9 (retardo de apagado por extracción de la credencial: véase tabla A)

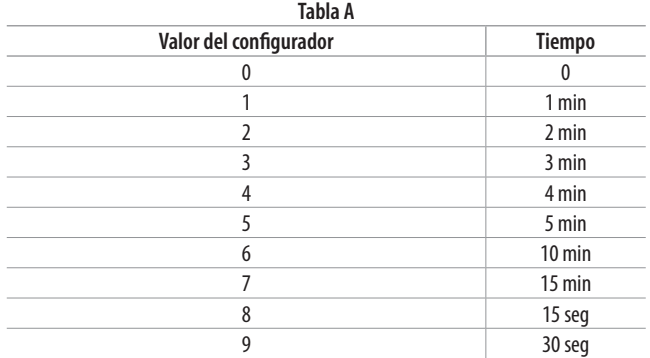

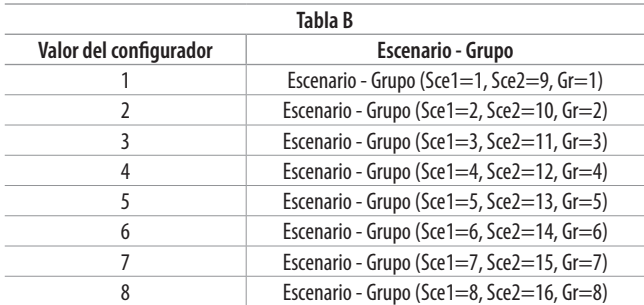

Nota: Sce 1 = escenario activado a la introducción

Sce 2 = escenario activado a la extracción

 $Gr =$  grupo de actuadores

#### **Configuración mediante el software MyHOME\_Suite**

Se efectúa con la aplicación MyHOME\_Suite; este modo ofrece más opciones respecto a la configuración física.

La configuración mediante software prevé que el sistema esté conectado al PC vía Ethernet usando el módulo de escenarios IP MH201.

#### **Conexión Ethernet con el sistema**

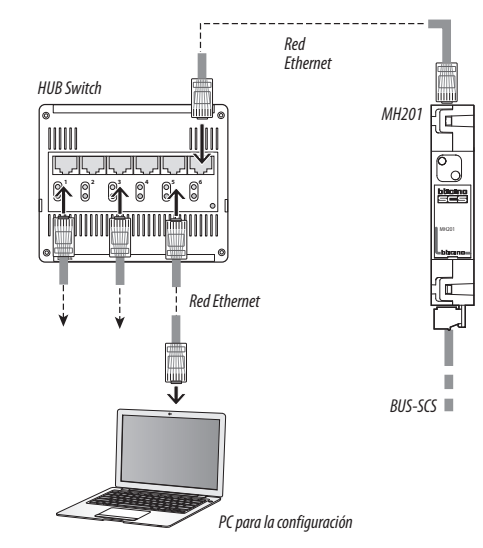

## **Programación en el modo ESCENARIO**

#### Programación en el modo ESCENARIO:

Esta operación sirve para crear la relación entre el soporte tarjeta y el módulo de escenarios. El procedimiento es el siguiente:

- 1) Conecte el soporte tarjeta. Verifique que el módulo de escenarios se encuentre en el modo de programación con el led verde iluminado;
- 2) Mantenga apretada la tecla de programación 1 (Learn IN) o 2 (Learn OUT) hasta que (unos 3 segundos) el LED comienza a parpadear;
- 3) Proceda a crear el escenario usando los comandos y actuadores del sistema;
- 4) Al terminar de memorizar el escenario, para salir del estado de programación; pulse rápidamente la tecla de programación 1 (Learn IN) o 2 (Learn OUT) ;
- 5) También el módulo de escenarios tendrá que salir del estado de programación (véase información técnica relativa al módulo de escenarios).

Cancelar la programación en el modo ESCENARIO:

- 1) Conecte el soporte tarjeta. Verifique que el módulo de escenarios se encuentre en el modo de programación con el led verde iluminado;
- 2) Mantenga apretada la tecla de programación 1 (Learn IN) o 2 (Learn OUT) unos 8 segundos. Al cabo de unos 3 segundos, el led se encenderá y al cabo de otros 5 segundos se apagará. 3) Suelte la tecla;
- 
- 4) El parpadeo del LED y el sucesivo apagado confirman que se ha cancelado la programación;
- 5) También el módulo de escenarios tendrá que salir del estado de programación (véase información técnica relativa al módulo de escenarios).

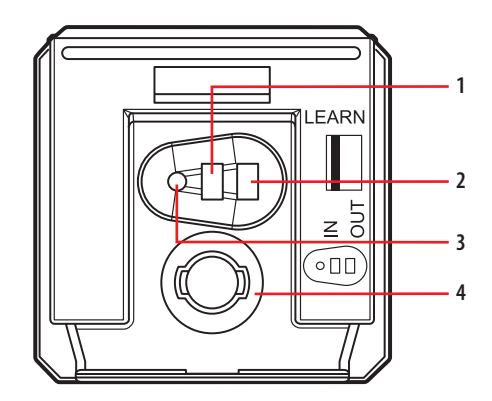

- 1. Tecla de programación: Learn IN
- 2. Tecla para la programación: Learn OUT
- 3. LED
- 4. Microinterruptor presencia tarjeta

MM00496-b-ES 02/12/2013

**H4649 LN4649 0 675 65 5 727 35 5 722 35**

## **Esquemas de conexión**

**Esquema general y configuración de una habitación en un hotel**

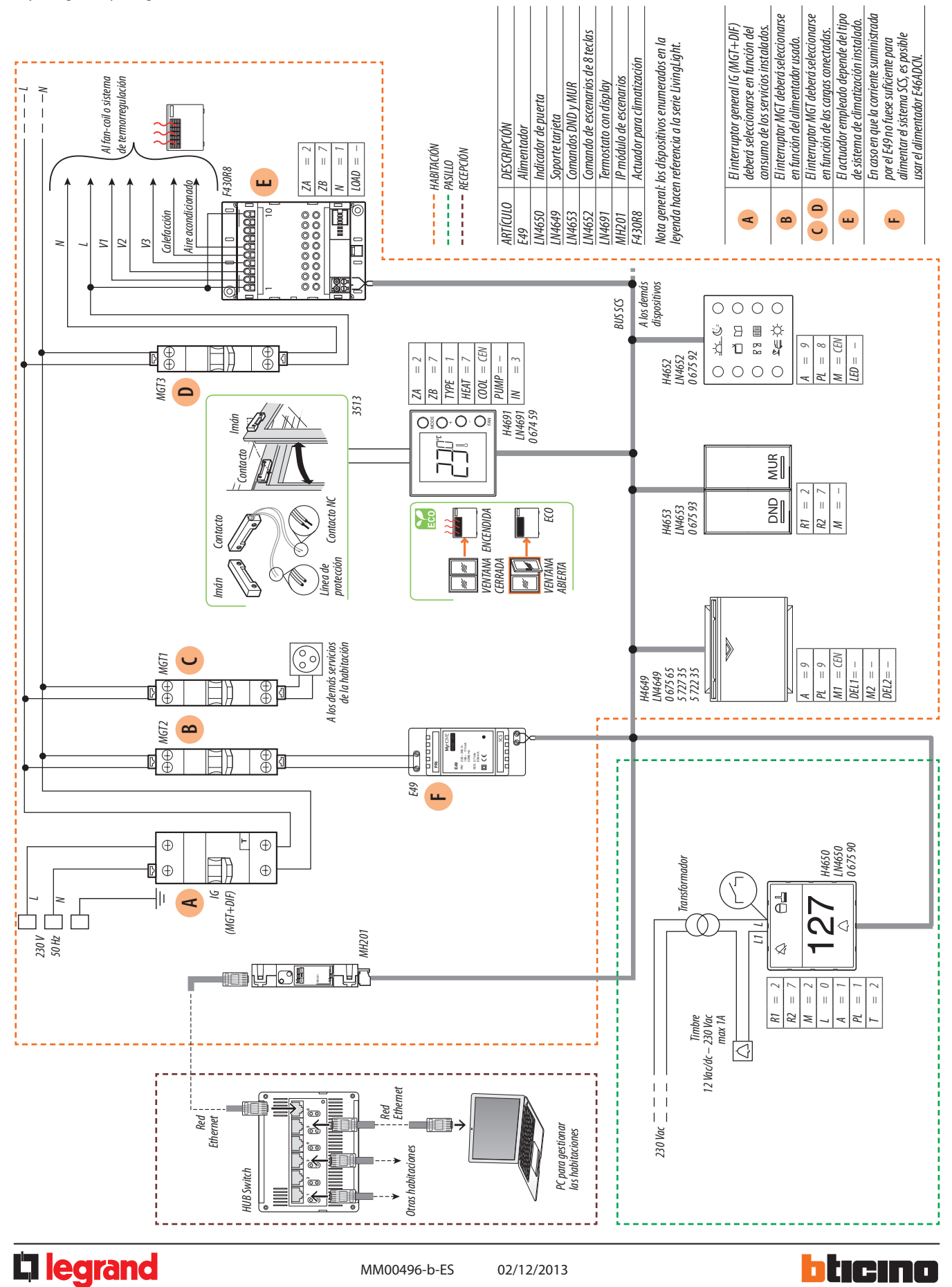